# SAS Tips and Tricks

1

#### **TASS 09 FEBRUARY 2018**

TASS - February 2018

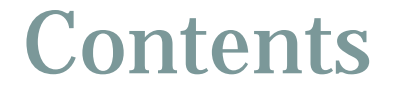

2

### DLCREATEDIR recursive macro

## DLCREATE recursive macro

3

### From December 2017 TASS meeting, we learned:

#### **DLCREATEDIR**

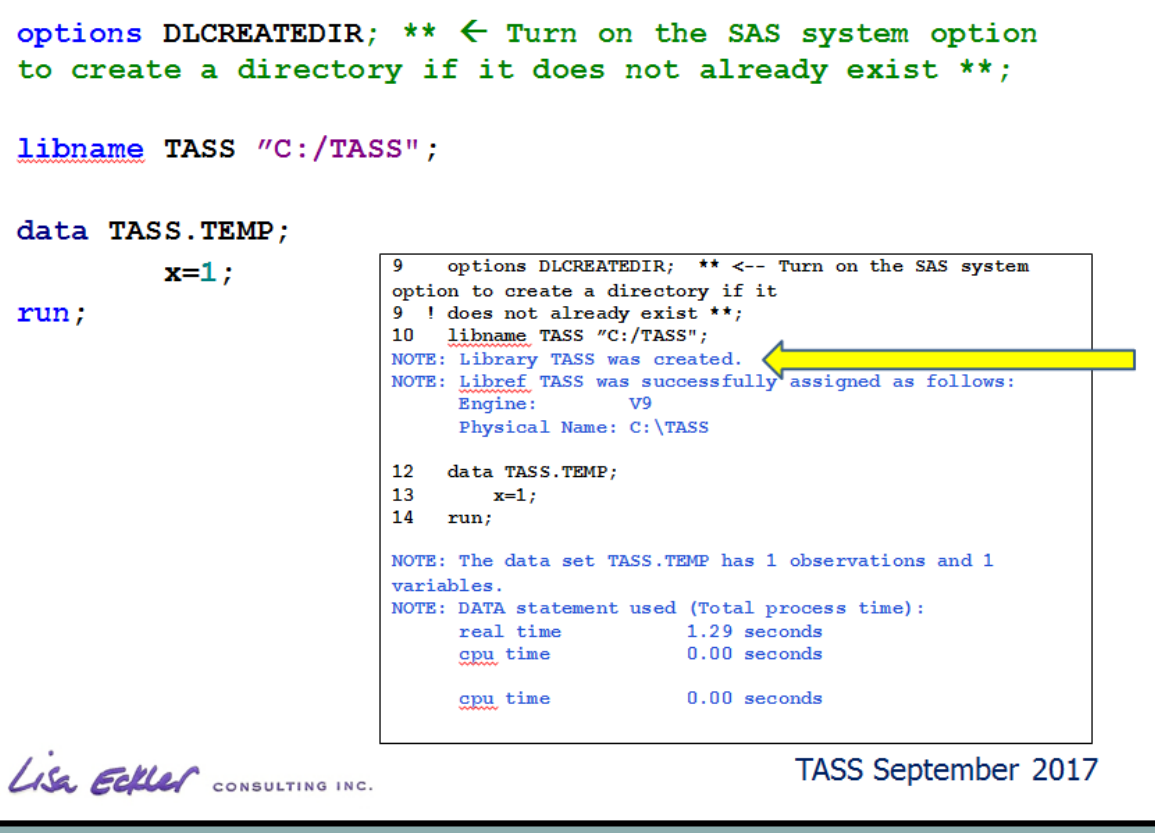

## DLCREATE recursive macro (2) 4 We also learned : Usage: 1. options NODLCREATEDIR; <-- to switch this option off 2. DECREATEDIR is available from 9.3 on.

**Creates a single level only** 

libname TASS2017 "C:/TASS/2017/September";

```
libname TASS2017 "C:/TASS/";
libname TASS2017 "C:/TASS/2017";
libname TASS2017 "C:/TASS/2017/September";
```
## DLCREATE recursive macro (3)

5

### A possible solution for UNIX:

#### **%macro** cdir(mylib, mypath);

```
options dlcreatedir;
            data have_xyzzy;
                        \text{`orig\_var} = "&mypath.";
            run;
            proc sql noprint;
             select max(count(orig_var,'/')) into :maxelements from have_xyzzy;
            quit;
            %put number of levels = &maxelements.;
            %do i = 1 %to &maxelements.;
                         data null :
                         length mypat $160.;
                                      drek = "&mypath.";
                                      mypat = "";
                                     \overrightarrow{do} c = 1 to &i.:
                                                  mypat = compress(mypat ||'|| | scan(drek,c,'/'));
                                     end;
                                     call symput('mypat',mypat) ;
                         run;
                         %put looper = &i. path = &mypat.;
                         libname &mylib. "&mypat.";
            %end;
%mend;
%cdir(temp3, /sasdata/rsk/pra/devvol02/mytemp1/mytemp2/mytemp3);
```
TASS - February 2018

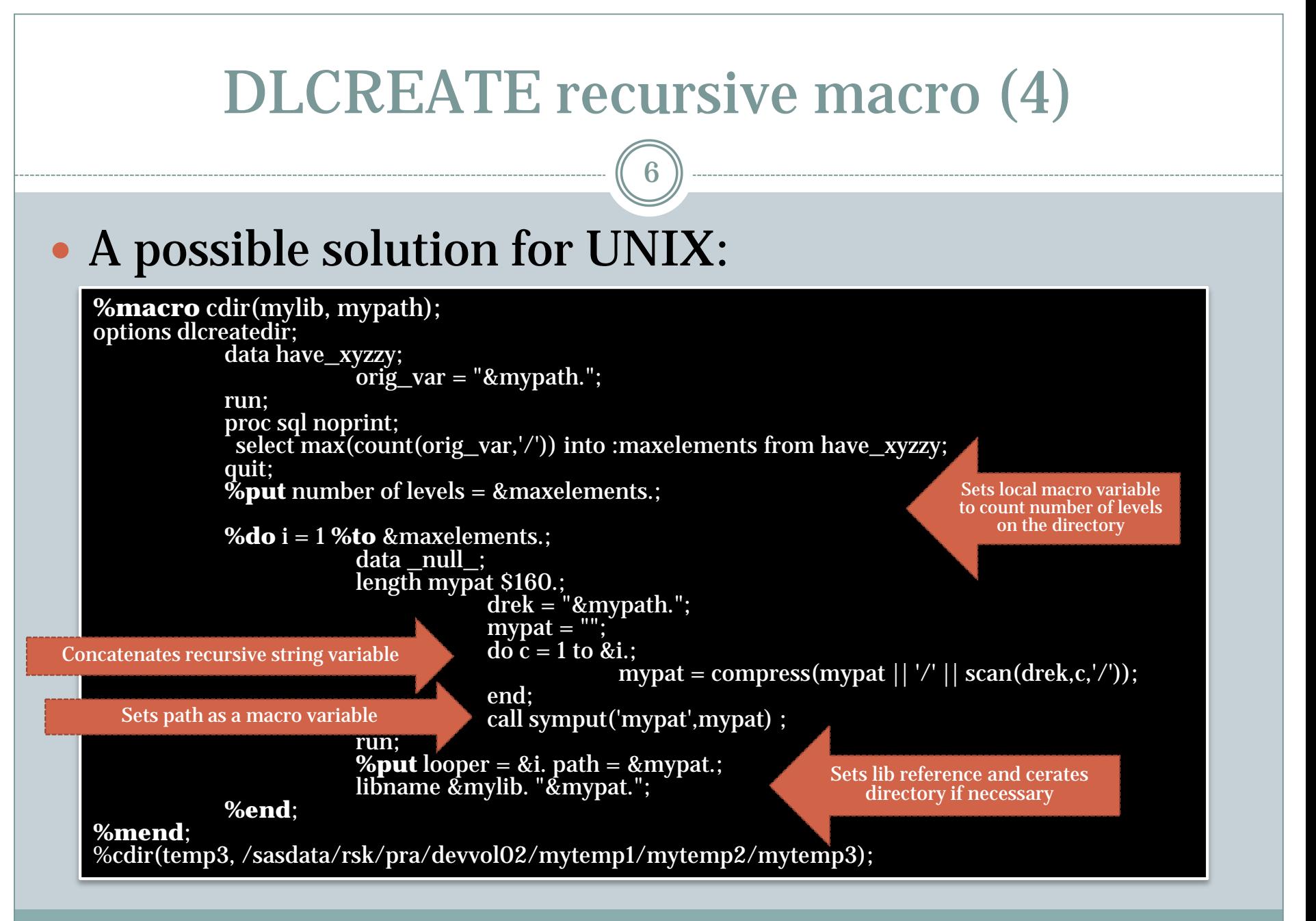

TASS - February 2018

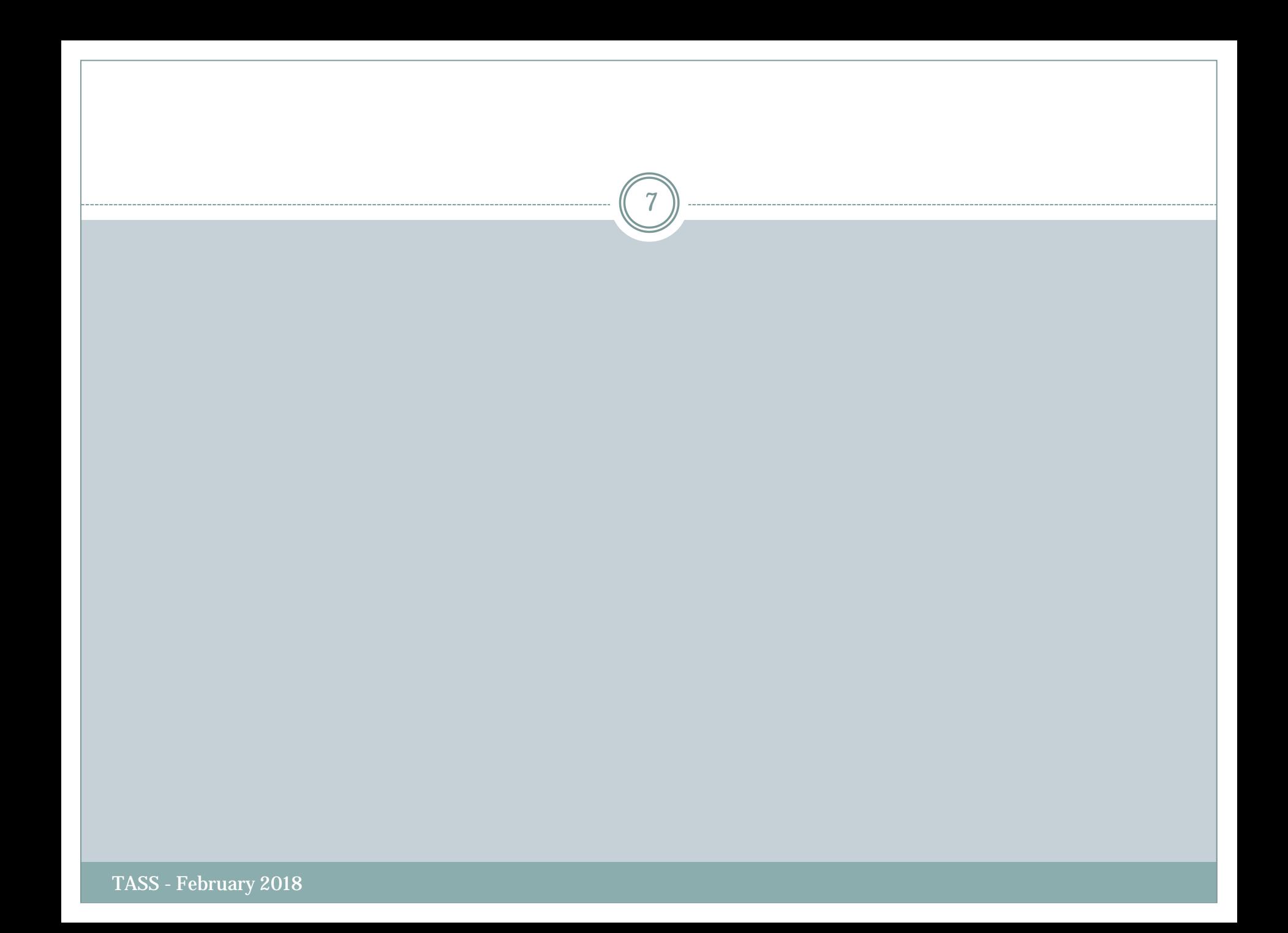